# **DMZ144**

# **Bracciale intelligente**

## **1. Accensione e ricarica**

Togliere l'imballaggio e toccare lo schermo per 3-5 secondi, il bracciale vibrerà e poi si accenderà. Il bracciale deve essere caricato per contatto (assorbito dal magnete). Collegare l'estremità del cavo di carica al contatto di carica sul retro del corpo principale nella direzione corretta. Generalmente, la carica per circa 4 ore può essere piena.

Nota: Il caricabatterie non deve essere superiore a 5V/2A.

### **2. Scarico APP/APP**

Gli utenti Android scaricano e installano l'applicazione "SmileRun" dal Google Play store, gli utenti IOS possono ottenere l'applicazione cercando la parola chiave "SmileRun" nell'application store.

# **Android Platform:**

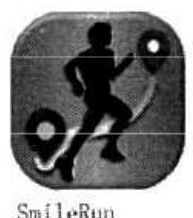

IOS platform:

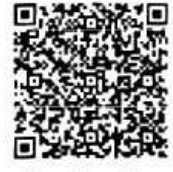

Google play

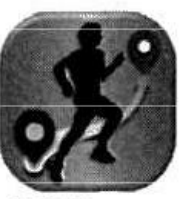

SmileRun

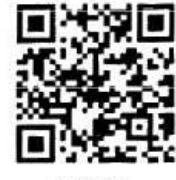

APP Store

### **3. Accoppiamento del cellulare via Bluetooth**

Attivare il Bluetooth sul cellulare; inserire APP-> "Il mio dispositivo"-> "Dispositivi disponibili", trovare il nome del bracciale nell'elenco, cliccare per collegarsi. Tirare giù per aggiornare la lista. Rinominare la banda in "Rinomina banda" dopo la connessione.

Nota: Dopo la connessione ad un (telefono, si dovrebbe effettuare il prossimo collegamento del cellulare dopo "Dimentica questo dispositivo" in Impostazioni Iphone - Bluetooth.

## **4. Come si usa**

Tocca il display del bracciale e vedrai l'orologio, il contapassi, la distanza, le calorie, il cronometro, il sonno, la frequenza cardiaca, la pressione sanguigna, la modalità sport (include quattro modalità: corsa, camminata, equitazione, escursionismo), ricerca mobile, interfaccia di spegnimento. L'ultima pagina è "Le informazioni della macchina": il nome del Bluetooth e il codice MAC, il numero di versione del firmware.

# **5. Cambiare l'interfaccia dell'orologio:**

Toccare 3s lunghi per la modifica.

# **6. Funzioni**

A. Contapassi: Registra i tuoi sport durante la giornata. È possibile impostare il target mobile nell'applicazione. Utilizzare l'interfaccia "movimento" del cinturino da polso e la home page dell'APP per vedere la quantità di esercizio e il consumo di energia per la giornata. Nell'interfaccia dell'APP "Dettagli" per vedere il giorno, la settimana e il mese come unità delle statistiche di movimento.

- B. Calorie
- C. Cronometro: tocco lungo per l'accensione/spegnimento
- D. Dormire:

Il braccialetto può monitorare se si sta dormendo, in sonno profondo o poco profondo, e giudicare la qualità del sonno in base ai risultati statistici. Nella diapositiva dalla home page dell'APK all'interfaccia "Sleep" è possibile vedere il giorno del sonno. Anche nell'interfaccia APK "Dettagli" per vedere il giorno, la settimana e il mese come unità di statistica del sonno.

E. Frequenza cardiaca: Ci sono tre modi.

1. Toccare il display del bracciale, passare pagina per pagina all'interfaccia della frequenza cardiaca, avviare direttamente il cardiofrequenzimetro, attendere qualche secondo, il valore della frequenza cardiaca verrà visualizzato sul display del bracciale

2. Il secondo, nell'interfaccia di avvio APK, scorrere a sinistra nell'interfaccia "frequenza cardiaca", cliccare sul pulsante "Start", il bracciale inizierà a monitorare la frequenza cardiaca, in circa dieci secondi il valore della frequenza cardiaca verrà visualizzato sullo schermo del telefono

3. Nell'interfaccia APK "il mio dispositivo" abilitato "frequenza cardiaca dietro le quinte", il bracciale monitorerà regolarmente la frequenza cardiaca e la caricherà nel telefono, nell'interfaccia APK "dettagli" per vedere la frequenza cardiaca più alta, la frequenza cardiaca più bassa, la frequenza cardiaca media del giorno e la curva della frequenza cardiaca del giorno.

F. Pressione sanguigna: Ci sono 3 modi.

1. Toccare il display del bracciale, passare pagina per pagina all'interfaccia della pressione sanguigna, il monitor della pressione sanguigna si avvia direttamente, attendere circa un minuto e il valore della pressione sanguigna viene visualizzato sul display del bracciale.

2. Nell'interfaccia APK home, scorrere a sinistra, fino all'"interfaccia della pressione arteriosa, fare clic sul pulsante home, il bracciale inizierà a monitorare la pressione arteriosa, in circa un minuto il valore della pressione arteriosa verrà mostrato sullo schermo del telefono.

3. Nell'interfaccia APK "il mio dispositivo" abilitato "pressione sanguigna di fondo", il bracciale monitora regolarmente la pressione sanguigna e il carico sul telefono, nell'interfaccia APK "dettagli" per vedere il valore della pressione sanguigna e la curva della pressione sanguigna del giorno. Per ottenere un valore preciso per la frequenza cardiaca e la pressione sanguigna, tenere pulita la lente del sensore sul fondo del bracciale e attaccarla alla pelle del polso.

G. Sport: Il braccialetto ha 4 modalità di sport, corsa, camminata, equitazione ed escursionismo. Cliccare sull'interfaccia corrispondente per inserire l'interfaccia dei dettagli del movimento, si possono vedere i dettagli del movimento.

H. Ricerca mobile e bracciale di ricerca: il bracciale è collegato al telefono cellulare tramite Bluetooth. Premendo a lungo sull'interfaccia corrispondente, la funzione viene attivata e il cellulare risponde con un segnale acustico di allarme. Il braccialetto è collegato al telefono cellulare via Bluetooth, inserire APP nel cellulare "Il mio dispositivo"-"Cerca banda", premere, il braccialetto vibrerà.

I. Off: pressione lunga su questa interfaccia, pressione breve su "sì", poi pressione lunga, il bracciale si spegne.

### **7. Il bracciale può fare assistito da APP**

A. Funzioni di condivisione: Condividi il tuo ritmo e il tuo umore con i tuoi amici attraverso QQ, WeChat, micro-blog, ecc.

B. Notifica e promemoria: Sveglia, chiamata e messaggio, QQ e Wechat, sedentario, ecc., vibrazione e visualizzazione di icone da ricordare.

C. Telecamera remota: Fare clic su APP "My Device", "My Camera" per entrare, scuotere il bracciale per scattare foto a distanza.

D. Girare il polso per accendere lo schermo: Mettete il braccialetto nel modo corretto.

1. Il braccialetto si illumina dopo averlo girato:

2. Sollevando la mano dal basso verso l'alto, il display del bracciale si illumina:

Nota: Assicurarsi di attivare "Ruotare il polso per illuminare il display" in APP.

E. Reset dati di fabbrica: Quando è collegato, sotto "informazioni" di APK cliccare su "Reset dati di fabbrica", le impostazioni e i dati in APK saranno cancellati, il bracciale sarà scollegato, i dati di tempo e di movimento del bracciale non cambieranno.

## **8. La piattaforma hardware per il cellulare deve avere i seguenti requisiti:**

iOS 8 o superiore Android 4.4 o superiore

Bluetooth 4.0

## **9. Problemi generali**

A. La connessione Bluetooth o i dati di sincronizzazione non funzionano:

-Rimpostare il Bluetooth del telefono o riavviare il telefono. Alcuni modelli di cellulari devono aprire il posizionamento.

B. Non è possibile premere QQ, WeChat e altre notizie

-Controllare la gestione della notifica, confermare che il diritto di utilizzo della notifica è attivato

C. Quando il telefono è in attesa, le chiamate e i messaggi in arrivo non possono essere visualizzati

-Alcuni telefoni possono avere sistemi di sicurezza incorporati, e il sistema cancellerà tutti i programmi APP utilizzati sulla seconda linea.

Fare clic su sistema di sicurezza > gestione delle autorizzazioni, impostare APP su autostart Alcuni telefoni cellulari hanno installato un software di gestione del risparmio energetico, è necessario aggiungere APP all'elenco "Applicazioni protette" del telefono cellulare.

D. Non è possibile misurare la frequenza cardiaca esatta

1. Il bracciale non si adatta correttamente

2. Utenti con il colore della pelle profonda o con il braccio più spesso: la misurazione della frequenza cardiaca utilizza il principio della riflessione della luce, il tono della pelle profonda o i capelli spessi influenzeranno seriamente la riflessione della luce, rendendo la misurazione difficile o impossibile. Posizionare la lente del cardio-sensore sulla pelle centrale del polso per ottenere un valore relativamente accurato.

E. La funzione di telecamera remota non può essere utilizzata,

Quando si entra nella "mia camera", si prega di dare all'APP il permesso di accedere alla camera.